# 2 Network Address Translation

This chapter discusses the topic of Network Address Translation (NAT): what it is, why it was created, and how you can implement it in FireWall-1. I first discuss the reasons NAT was created and how NAT is implemented in FireWall-1. Next, I show a step-by-step example of how to implement NAT in a network. I then talk about some of the inherent limitations of NAT and discuss a couple of ways to work around these limitations. Finally, I talk about troubleshooting NAT with a packet sniffer.

By the end of this chapter, you should be able to:

- Understand why NAT is necessary
- Identify what NAT actually does
- Identify why NAT does not always work
- Effectively troubleshoot NAT problems with a packet sniffer
- Implement a NAT Configuration

## Introduction

Back in the old days of the Internet, the TCP/IP address space (as defined by IPv4, the version of IP used today) was thought to be more than enough. Organizations could reserve their own address space through the Internet Assigned Numbers Authority (IANA, now called the Internet Corporation for Assigned Names and Numbers [ICANN]), and anyone who wanted a block of IP addresses generally got them.

Since the early 1990s, various people have been predicting that the IPv4 address space will simply run out of available addresses. This is partially due to the explosive growth of the Internet, but it is also due to how the IPv4 address space is divided. Many organizations that were allocated address space early on simply have more address space allocated to them than they are using on the Internet. There are also parts of the IPv4 address space that are not legal for hosts to be assigned to on

the Internet, namely the multicast (224.0.0.0/240.0.0.0 mask) and the Class E (240.0.0.0/240.0.0.0) address spaces.

As organizations are connecting to the Internet, some are discovering that their internal network does not connect well to the Internet. The main reason for this is usually a conflict in addressing. Long before the Internet was a household word, some corporations set up their internal networks using made-up addresses. However, you cannot simply make up addresses and use them on the Internet. You must use IP addresses assigned by IANA or an ISP. Renumbering a large, internal network would be a daunting task, not to mention that your ISP or IANA is not likely to give you enough addresses to cover all your hosts. Then again, does every host on your internal network really need to be uniquely addressable on the Internet?

IPv6 (the next version of IP) has far more address space—128 bits of address space versus the 32 provided by IPv4—which will solve this problem. However, most of today's Internet is still running IPv4 and probably will be for some time to come. A solution is needed that will help extend the IPv4 address space that is used today.

Network Address Translation does exactly this. It is a technology that allows hosts to transparently talk to one another with addresses that are agreeable to each other. To put it another way, it allows hosts with illegal or private address space to talk with hosts on a public network and vice versa. It is a godsend for network managers who have limited address space or want to make better use of the address space they have without having to subnet, thus reducing the number of IPs that can be used. NAT can also be perceived as a security enhancement because a firewall is required for communication between the hosts. NAT, as it is commonly implemented today, is described in RFC3022.<sup>1</sup>

NAT is implemented as part of the FireWall-1 Kernel Module that sits between the data link and network layers. As such, NAT can be provided transparently without the client's or the server's knowledge. Application proxies, by their nature, can also provide this functionality, as they originate all connections coming from the internal network. However, proxies usually are not transparent and do not usually give you the level of control you have over FireWall-1's NAT functionality. You can modify the source, destination, and service port of any connection going through FireWall-1.

Consider the following example (see Figure 9-1). Let's say your ISP gives you a /29 block of addresses (net mask 255.255.255.248). If you were to use this address space between your Internet router and your firewall, the address space would break down into the host numbers listed in Table 9-1.<sup>2</sup>

<sup>1.</sup> You can get a copy of RFCs from www.rfc-editor.org, among other places.

If you are unfamiliar with subnetting and how it affects address space, you might want to read LAN Technologies Explained by Philip Miller and Michael Cummins (ISBN#1555582346), TCP/IP Illustrated by W. Richard Stevens (ISBN#0201633469), or any other appropriate TCP/IP book.

| Host Number | Description                                  |
|-------------|----------------------------------------------|
| .0          | Network identifier (cannot be used by hosts) |
| .1          | Internet router                              |
| .2          | Firewall                                     |
| .3          | Available                                    |
| .4          | Available                                    |
| .5          | Available                                    |
| .6          | Available                                    |
| .7          | Broadcast address (cannot be used by hosts)  |

| Table 9-1 Breakdown of 192.168.0.0/29 address sp |
|--------------------------------------------------|
|--------------------------------------------------|

Between the broadcast address, the network address, your firewall, and your Internet router, you have a grand total of four usable IP addresses. With NAT, you can:

- Give your e-mail, intranet Web server, and Web server externally reachable IP addresses
- Allow all your clients to access the Internet using the firewall's external IP address
- Have all of your computers protected by your firewall
- Change ISPs without having to renumber your internal network

Figure 9-1 illustrates a sample network.

Although NAT does add an extra layer of protection and gives you flexibility, there are some downsides to NAT:

- Using NAT is like using proxies in that NAT must be updated to handle new applications. As a result, it is not compatible with every application that exists today or in the future.
- NAT requires additional work to maintain. This is discussed in more detail in the "Implementing NAT, a Step-by-Step Example" section later in this chapter.
- Only so many connections can be hidden behind a single IP address.
- NAT requires extra memory and CPU on the gateway. In most cases, this is negligible, but it starts becoming noticeable when over 20,000 connections through a single gateway are subject to NAT.

More information about the disadvantages of using NAT is documented in RFC3027.

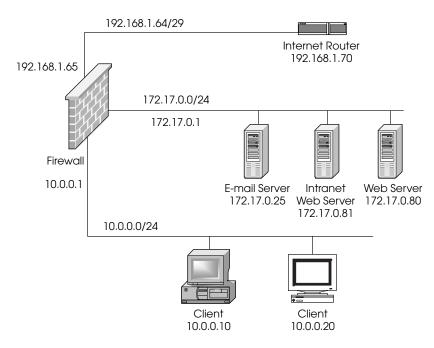

Figure 9-1 Sample network diagram

# **RFC-1918 and Link Local Addresses**

RFC-1918 (which was originally described in RFC-1597) sets aside specific ranges of IP addresses that cannot be used on the Internet. Instead, these addresses are to be used internally within an organization or network. If hosts with RFC-1918 addresses want to communicate with a network like the Internet, they must go through some form of NAT, as no host on the Internet will know how to route RFC-1918 addresses. The addresses assigned by RFC-1918 are as follows:

- 10.0.0.0/8 (net mask 255.0.0.0)
- 172.16.0.0/12 (net mask 255.240.0.0, which covers 172.16.0.0– 172.31.255.255)
- 192.168.0.0/16 (net mask 255.255.0.0)

Another set of address space that can be used for NAT is 169.254/16 (net mask 255.255.0.0). This address space is specified in an Internet Draft called "Dynamic Configuration of IPv4 link-local addresses," which is available at www.ietf.org/internet-drafts/draft-ietf-zeroconf-ipv4-linklocal-02.txt. Essentially, Microsoft Dynamic Host Configuration Protocol (DHCP) clients use this method to assign an address when they are unable to communicate with a DHCP server. This address space is reserved

specifically for this purpose, so it will not be in use anywhere on the Internet and is thus safe to use for NAT.

If your situation requires the use of NAT, it is highly recommended that you use address space within the recommended ranges. If you are using someone else's address space within your internal network and you need to communicate with an Internet host that happens to use the same address range, you may find yourself not being able to do so, as the network traffic may never leave your internal network.

# How NAT Works in FireWall-1

NAT is configured via the Address Translation tab in the Security Policy Editor. The rules are processed in the order in which they are listed. Once a rule matches a packet, the packet is translated, and no further processing occurs. If a packet does not match a rule in the address translation rules, the packet is not translated.

Four types of NAT are available in FireWall-1, and they can be mixed and matched as necessary: Source Static, Destination Static, Destination Port Static, and Source Hide:

**Source Static:** Translates the source IP address in an IP packet to a specific IP address. This is a one-to-one address translation. Return traffic, as necessary, is allowed back through without additional NAT rules. However, if you need to initiate connectivity from either side of the firewall, a corresponding Destination Static NAT rule is needed.

**Source Hide:** Makes more than one host appear as a single host (i.e., a many-toone translation). In the text, I will refer to this simply as *hide mode*. This is perfect for hosts that require access to the Internet, but should not be accessed *from* the Internet. In order to accomplish this, FireWall-1 changes the source TCP or UDP port of the packet so that it can keep track of which host the connection belongs to (and, consequently, know where to send reply packets). For ICMP packets, the data portion of the packet is munged (the data portion of an ICMP packet usually isn't used). For other IP protocols, hide mode does not work, because there are no ports or data that can be modified. Most standard applications (e.g., Telnet, HTTP, FTP, HTTPS) work fine, but any application that requires a connection initiated from the outside or requires that a connection happen on a specific source port will not work in hide mode. An example of such is Internet Key Exchange (IKE) as used with IPSec implementations.

**Destination Static:** Translates the destination IP address in an IP packet to a specified IP address. This is a one-to-one address translation for connections. Return traffic, as necessary, is allowed back through without additional NAT rules. However, if you need to initiate connectivity from either side of the firewall, a corresponding Source Static NAT rule is needed.

```
28299 03 pp.219-364 r8pj.ps 9/28/01 3:43 PM Page 274
```

**Destination Port Static:** Translates only the destination (or service) port number to a different port. This, for example, allows you to transparently request going from port 8080 to port 80. However, it does *not* allow you to make services running on machines other than the firewall accessible with the firewall's IP address; that is, if you want to make services accessible through the firewall, a different routable IP address is needed.<sup>3</sup>

NAT rules apply to all interfaces and cannot be applied on a per-interface basis. Usually, rules can be crafted in such a way that per-interface rules are not necessary. You can *hide* connections behind the IP 0.0.0.0, which is a special IP that tells Fire-Wall-1 to use the interface the packet has routed out as opposed to a fixed IP address.<sup>4</sup>

Even though NAT can be configured in the Security Policy Editor, you need to configure the host OS, as described in the next section, in order to support NAT.

#### The Order of Operations

In order to understand how to implement NAT, it is best to review the order of operations as it relates to FireWall-1 and passing traffic in general. Consider the following case, where Client A wants to communicate with Client B (see Figure 9-2).

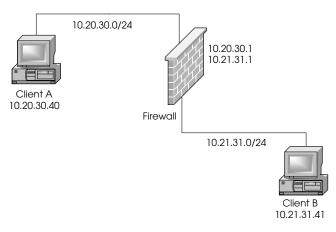

Figure 9-2 Client A communicating with Client B

<sup>3.</sup> In order to make services accessible via the firewall's IP address, you need to use a third-party application commonly called a *plug proxy*. Plug proxy simply accepts TCP or UDP packets and forwards them to a configurable host and port.

<sup>4.</sup> Nokia platforms running Virtual Router Redundancy Protocol (VRRP) with FireWall-1 4.1 SP2 or FireWall-1 4.1 SP3 hiding behind the address 0.0.0 may instead use the VRRP IP address. Although some would argue this isn't necessarily bad behavior, it is not the intended behavior. FireWall-1 4.1 SP4 and later should resolve this issue.

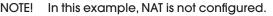

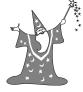

Client A determines that in order to communicate with Client B, the packet must be routed through the firewall. Client A needs to know the Media Access Control (MAC) address for the firewall's IP address (10.20.30.1), so it sends out a request via the Address Resolution Protocol (ARP) requesting the address. The firewall responds with its MAC address. Client A is then able to forward the packet to the firewall for processing.

Note that all of these events happen without any aid from FireWall-1. It is important to be aware of this exchange because when you do address translation, you must be sure that all of the translated IP addresses you set up through FireWall-1 get routed back to the firewall for processing. If the translated IP address is on the same subnet as the firewall, you need to set up a proxy-ARP or static host route for that address. Otherwise, routes to those addresses will be necessary.

Once the packet is received at the firewall, FireWall-1 processes the packet according to the following steps:

- 1. Checks to see if the packet is part of an established connection. Because this is a new connection, there is no record of the packet in the connections table, so the connection must be checked against the security policy.
- 2. Checks IP Options. If the packet is denied because of this check, you will see a drop on Rule 0 in the Log Viewer, assuming that IP Options logging is enabled.
- 3. Performs an anti-spoofing check on the 10.20.30.1 interface. The source of the packet (10.20.30.40) is compared against the valid address setting. If the packet is denied because of this check, you will see a drop on Rule 0 in the Log Viewer, assuming that anti-spoof logging is enabled on that interface. The remote end of the connection will see a "connection timed out" message.
- 4. Checks properties and the rulebase.
- 5. The OS routes the packet. The OS determines that in order to communicate with Client B, it needs to route the packet out the 10.21.31.1 interface.
- 6. Performs IP Options and anti-spoofing checking on the 10.21.31.1 interface. The destination of the packet (10.21.31.41) is compared against the valid address setting. If the packet is denied because of this check, you will see a reject on Rule 0 in the Log Viewer, assuming that anti-spoofing logging is enabled on that interface. The remote end of the connection will receive a reset, which means a client application will see a "connection refused" message.

- 7. Checks properties and the rulebase. Properties are always checked outbound as well as inbound. A rule's check depends on how you have installed it and how you are enforcing gateway rules.
- 8. The packet proceeds through the address translation rules. If there was a matching NAT rule, this is where NAT would take place. In this example, NAT is not occurring, so translation is not performed.
- 9. The packet is sent directly to Client B.

The important detail to note in this process is that NAT is not done until near the very end—that is, after the packet has been routed and has gone through the security policy, but before the packet leaves the gateway. When you do NAT, it means you must make sure that the untranslated packet can pass through your anti-spoofing checks and your rulebase.

# Implementing NAT: A Step-by-Step Example

The following sample configuration involves NAT. You are shown what you need to do step-by-step to configure FireWall-1 to support this configuration. (See Figure 9-3.)

The security policy is defined as follows:

- Allow the External Mail and Web server to be reached from anywhere via SMTP and HTTP respectively.
- Allow the External Mail Server to send e-mail to anywhere on the Internet and to the Internal Mail Server.
- Allow a second Web instance of a Web server (running on port 81) to be accessible via a separate IP address on port 80.
- Allow clients on Segment A and Segment B to browse the Internet via HTTP or HTTPS hiding behind a single IP address.
- Allow an Intranet Web server to be accessible on the Internet via HTTP. The Web server will provide its own authentication, so no authentication is necessary by FireWall-1.
- Except for the former requirements, deny all other traffic.

The preceding policy is specially crafted for demonstration purposes only. Generally speaking, it is not wise to permit traffic from the Internet all the way into the internal network without some sort of encryption. Let's take the following steps to set this up:

- Determine which IP addresses will be used for translation.
- Set up the necessary proxy-ARPs.
- Set up the necessary static host routes.

## Implementing NAT: A Step-by-Step Example 279

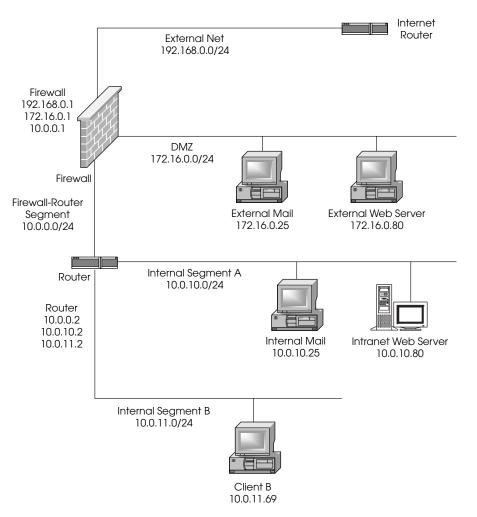

Figure 9-3 Implementing NAT sample network

- Create the necessary network objects.
- Make the necessary modifications to anti-spoofing.
- Create the necessary rulebase rules to permit the desired traffic.
- Create the NAT rules.
- Install the security policy, and verify that everything works as planned.

## **Determining Which IP Addresses Will Be Used**

The legal addresses include everything in 192.168.0.0/24 except for the firewall (.1) and the router (.2). You can choose any other IP address in the range. The following hosts will use the following static mappings:

280 Chapter 9 • Network Address Translation

- External Mail Server: 192.168.0.10
- Web Server: 192.168.0.11
- Web Server (instance on port 81): 192.168.0.12
- Intranet Web Server: 192.168.0.13

For the browsing that Segment A and Segment B hosts will need, use the firewall's external IP address of 192.168.0.2.

#### **Proxy-ARPs**

Before you begin, you need to determine which MAC address you are going to use to ARP for the translated IP addresses. You know that all of the translated addresses are on the same subnet as the external interface of the firewall. You simply need to determine what the MAC (or physical) address of the external interface is and use that address. To do this, use the following command:

```
UNIX and Nokia platform: ifconfig -a
Windows NT/2000: ipconfig /all
```

On a UNIX platform, you will see something like this:<sup>5</sup>

On a Nokia platform, the output is slightly different:

loop0c0: flags=57<UP,PHYS\_AVAIL,LINK\_AVAIL,LOOPBACK,MULTICAST>
 inet mtu 63000 127.0.0.1 -> 127.0.0.1
 phys loop0 flags=10b<UP,LINK,LOOPBACK,PRESENT>

<sup>5.</sup> On a Solaris platform, it is likely that you will see the same MAC address on all Ethernet interfaces. The default behavior is to use a hostid-based MAC address and not the hardware MAC. So long as two or more interfaces are not on the same physical network, this should not be a problem. You can change the MAC address on a per-interface basis with the ifconfig command.

#### Implementing NAT: A Step-by-Step Example 281

tun0c0: lname tun0c0 flags=cf<UP, PHYS\_AVAIL, LINK\_AVAIL, POINTOPOINT, MULTICAST> encaps vpn phys tun0 flags=107<UP,LINK,POINTOPOINT,PRESENT> eth-s1p1c0: lname eth-s1p1c0 flags=e7<UP, PHYS\_AVAIL, LINK\_AVAIL, BROADCAST, MULTICAST> inet mtu 1500 192.168.0.1/24 broadcast 192.168.0.255 phys eth-s1p1 flags=133<UP, LINK, BROADCAST, MULTICAST, PRESENT> ether 0:11:22:33:44:55 speed 100M full duplex eth-s2p1c0: lname eth-s2p1c0 flags=e7<UP,PHYS\_AVAIL,LINK\_AVAIL,BROADCAST,MULTICAST> inet mtu 1500 10.0.0.1/24 broadcast 10.0.0.255 phys eth-s2p1 flags=133<UP,LINK,BROADCAST, MULTICAST, PRESENT> ether 0:c0:78:2:0:d6 speed 100M full duplex eth-s3p1c0: lname eth-s3p1c0 flags=e7<UP, PHYS\_AVAIL, LINK\_AVAIL, BROADCAST, MULTICAST> inet mtu 1500 172.16.0.1/24 broadcast 172.16.0.255 phys eth-s3p1 flags=133<UP,LINK,BROADCAST,MULTICAST, PRESENT> ether 0:c0:78:20:0:6d speed 100M full duplex

On a Windows NT or 2000 platform, you will see this:

Ethernet adapter 3C5x91: Description . . . . . . . : 3Com 3C5x9 Ethernet Adapter Physical Address. . . . . : 00-11-22-33-44-55 DHCP Enabled. . . . . . . . . . No IP Address. . . . . . . . . . . 192.168.0.1 Subnet Mask . . . . . . . : 255.255.255.0 Default Gateway . . . . . : 192.168.0.254 Ethernet adapter 3C5x92: Description . . . . . . . : 3Com 3C5x9 Ethernet Adapter Physical Address. . . . . : 00-C0-78-20-00-6D DHCP Enabled. . . . . . . . . . No IP Address. . . . . . . . . : 10.0.0.1 Subnet Mask . . . . . . . : 255.255.255.0 Default Gateway . . . . . : Ethernet adapter 3C5x93: Description . . . . . . . : 3Com 3C5x9 Ethernet Adapter Physical Address. . . . . : 00-0C-87-02-00-D6 DHCP Enabled. . . . . . . . . . No IP Address. . . . . . . . . . . . 172.16.0.1

282 Chapter 9 • Network Address Translation

Subnet Mask . . . . . . . : 255.255.255.0 Default Gateway . . . . . :

Use the ether or physical address of the system's external interface. In this case, you will use 00:11:22:33:44:55. Now that you know what that MAC address is, you can set up the ARPs. On UNIX systems, this is done as follows:

arp -s 192.168.0.10 00:11:22:33:44:55 pub arp -s 192.168.0.11 00:11:22:33:44:55 pub arp -s 192.168.0.12 00:11:22:33:44:55 pub arp -s 192.168.0.13 00:11:22:33:44:55 pub

In order for these ARPs to be available on reboot, you need to add them to a file that executes on startup. Do not add them to the /etc/rc3.d/S95firewall1 script, which gets overwritten during an upgrade. Create a new startup script like /etc/rc3.d/S94nat.

Windows NT does not have a proxy-ARP facility, so Check Point has included it as part of the software. Create the file %FWDIR%\state\local.arp, and enter the following information:

| 192.168.0.10 | 00-11-22-33-44-55 |
|--------------|-------------------|
| 192.168.0.11 | 00-11-22-33-44-55 |
| 192.168.0.12 | 00-11-22-33-44-55 |
| 192.168.0.13 | 00-11-22-33-44-55 |

These ARPs will not become active until a policy reload is performed. In some cases, it may be necessary to stop and start FireWall-1.

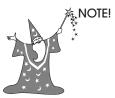

The Windows 2000 version of FireWall-1 does not support local.arp prior to version 4.1 SP4. Refer to article ID sk699 in Check Point's Knowledge Base for a workaround.

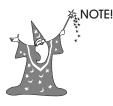

FireWall-1's proxy-ARP function will not work in Windows 2000 if you are running Microsoft's Routing and Remote Access Service. Microsoft has produced a hot fix to this issue. To obtain this hot fix, refer to article ID Q82312 in Microsoft's Knowledge Base.

On the Nokia platform running IPSO 3.1 and later, add these ARPs via the Voyager interface as "Proxy-Only" type. In a VRRP configuration, configure both firewalls and use the VRRP MAC address instead of the network card's MAC. You may also configure the NAT IPs as VRRP backup IPs, thus eliminating the need for proxy-ARPs.

## Implementing NAT: A Step-by-Step Example 283

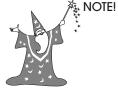

Do not configure the NAT IPs as VRRP backup IPs in FireWall-1 4.1 SP2, because there are some bugs with the anti-spoofing code.

In IPSO 3.3 or later, there is an option to allow connections to VRRP IP addresses. Make sure this option is disabled if you plan on configuring the NAT IPs as VRRP IPs.

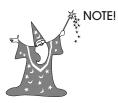

There is a bug with proxy-ARP when used with VRRP MAC addresses that causes some switches to become confused. IPSO 3.3 FCS8, IPSO 3.3.1 FCS7, and IPSO 3.4 and later resolve this problem. Refer to Resolution 3324 in the Nokia Knowledge Base for more details.

# **Static Host Routes**

NOTE!

The only translations for which you need to set up static host routes are those that involve a destination static translation (i.e., where the destination IP address needs to be translated). In this case, you need to set up static host routes for all of them because they will all be connected by their translated IP address.

You need to determine where the real hosts for the virtual IPs are in relation to the firewall. This is so you can determine the next hop for the static host routes you will set up. Using Figure 9-3, you know the following information:

- The external mail and external Web servers are on the same subnet as the firewall. In this case, you simply use the real host's IP address as the next hop.
- The intranet Web server is not on the same subnet as the firewall. In this case, you want to use the next hop IP address, which is the router that is connected to Segment A—the segment on which the intranet Web server is connected. This is 10.0.0.2.

On UNIX platforms (not IPSO), you would add the static routes like this:<sup>6</sup>

```
route add 192.168.0.10 172.16.0.25 1
route add 192.168.0.11 172.16.0.80 1
route add 192.168.0.12 172.16.0.80 1
route add 192.168.0.13 10.0.0.2 1
```

<sup>6.</sup> There is a way to add static routes on IPSO using the command line. However, you do not use the route command; you issue three separate dbset commands. Resolution 1783 in Nokia's Knowledge Base contains a program called addstatic that makes use of these commands.

Like the previous ARPs, these lines need to go into a startup file so that they are available after a reboot. On Windows NT platforms, the static routes are similar:

route add 192.168.0.10 172.16.0.25 -p route add 192.168.0.11 172.16.0.80 -p route add 192.168.0.12 172.16.0.80 -p route add 192.168.0.13 10.0.0.2 -p

Note that on Windows NT/2000, if you use the -p flag, the routes are persistent; that is, they are stored in the Registry and will stay there until they are deleted, even after a reboot.

On a Nokia platform, you add these static routes via Voyager.

#### **Network Objects**

You must create network objects for both translated and untranslated objects as well per Table 9-2.

## Anti-Spoofing

When configuring your firewall object, set your Valid Address settings according to the settings shown in Table 9-3.

These settings are configured on the Interfaces tab. Also, make sure that each interface has the Spoof Tracking set to "Log" to catch any errors in the anti-spoofing configuration.

#### **Security Policy Rules**

The rules created are based on the security policy defined earlier in the "Implementing NAT, a Step-by-Step Example" section. (See Figure 9-4.)

## Address Translation Rules

Once the security policy is defined, NAT rules must be defined. Before you begin, make sure you define a service for port 81. It will be a service of type TCP. In Figure 9-5, it will be referred to as "http81," so you can do the port translation that the security policy requires. Note that the "s" refers to "static" rules, and the "h" refers to "hide" rules. (See Figure 9-5.)

#### Install the Security Policy and Test

Initiate a connection to exercise each rule to ensure that each rule is functioning as you expect. Test access from inside and outside the network.

## **Limitations of NAT**

NAT does not work in all cases. The following sections document some of the instances where NAT will not work as expected.

# Limitations of NAT 285

| Name                   | Object Type | IP/Mask/Group Objects                                                         | Description                                                                  |
|------------------------|-------------|-------------------------------------------------------------------------------|------------------------------------------------------------------------------|
| net-dmz                | Network     | 172.16.0.0/255.255.255.0                                                      | Your DMZ                                                                     |
| smtp-dmz               | Workstation | 172.16.0.25                                                                   | Mail Server in the DMZ                                                       |
| smtp-dmz-ext           | Workstation | 192.168.0.10                                                                  | Translated version of smtp-dmz                                               |
| web-server             | Workstation | 172.16.0.80                                                                   | Web Server in the DMZ                                                        |
| web-server-ext         | Workstation | 192.168.0.11                                                                  | Translated version of<br>web-server (for port 80)                            |
| web-server-ext2        | Workstation | 192.168.0.12                                                                  | Translated version of<br>web-server (for port 81)                            |
| net-router-<br>segment | Network     | 10.0.0/255.255.255.0                                                          | Segment shared by firewall and internal router                               |
| net-segment-a          | Network     | 10.0.10.0/255.255.255.0                                                       | Segment A                                                                    |
| web-intranet           | Workstation | 10.0.10.80                                                                    | Intranet Web Server                                                          |
| web-intranet-ext       | Workstation | 192.168.0.13                                                                  | Translated version of web-intranet                                           |
| smtp-internal          | Workstation | 10.0.10.25                                                                    | Internal SMTP Server                                                         |
| net-segment-b          | Network     | 10.0.11.0/255.255.255.0                                                       | Segment B                                                                    |
| valid-dmz              | Group       | net-dmz + web-server-ext +<br>web-server-ext2 + smtp-<br>server-ext           | Represents your DMZ<br>interface's valid addresses<br>for anti-spoofing      |
| valid-internal         | Group       | net-segment-a + net-<br>segment-b + web-intranet-<br>ext + net-router-segment | Represents your internal<br>interface's valid addresses<br>for anti-spoofing |
| Firewall               | Workstation | 192.168.0.1                                                                   | Your firewall                                                                |

#### Table 9-2 Network objects to create

 Table 9-3
 Valid address settings for firewall

| Interface | Valid Address Setting    |  |
|-----------|--------------------------|--|
| DMZ       | Specific: valid-dmz      |  |
| Internal  | Specific: valid-internal |  |
| External  | Others                   |  |

| No. | Source                     | Destination                                           | Service                 | Action | Track | Install On  |
|-----|----------------------------|-------------------------------------------------------|-------------------------|--------|-------|-------------|
| 1   | 🖲 Any                      | Web-Server-Ext<br>Web-Server-Ext2<br>web-intranet-ext | 19 http                 | accept | Short | Gateways    |
| 2   | Xvalid-internal            | 🐊 smtp-dmz-ext                                        | 199 smtp                | accept | Short | Gw Gateways |
| 3   | smtp-dmz-ext smtp-internal | smtp-internal smtp-dmz-ext                            | 🧐 smtp                  | accept | Short | Gw Gateways |
| 4   | 📕 smtp-dmz-ext             | Xvalid-internal                                       | 199 smtp                | accept | Short | Gw Gateways |
| 5   | net-segment-a              | 🔊 Any                                                 | 1999 http<br>1999 https | accept | Long  | GW Gateways |
| 6   | 🖲 Any                      | 🕑 Any                                                 | 🖲 Any                   | drop   | Long  | GW Gateways |

Figure 9-4 Security policy for sample NAT configuration

| No. | Original Packet |                    |         | Translated Packet |                          |                       | Install On  |
|-----|-----------------|--------------------|---------|-------------------|--------------------------|-----------------------|-------------|
|     | Source          | Destination        | Service | Source            | Destination              | Service               |             |
| 1   | Any             | 📕 Web-Server-Ext   | 🔊 Any   | = Original        | ₿ Web-Server             | Original              | GW Gateways |
| 2   | 🔊 Any           | 🚇 Web-Server-Ext2  | 19 http | = Original        | SWeb-Server              | ഈ <sub>s</sub> http81 | Gateways    |
| 3   | Any             | 🐊 web-intranet-ext | 🔊 Any   | = Original        | .∭_sweb-intranet         | Original              | Gateways    |
| 4   | Any             | 🎒 smtp-dmz-ext     | 🔊 Any   | = Original        | .∰ <sub>S</sub> smtp-dmz | Original              | Gateways    |
| 5   | 📕 smtp-dmz      | 🔊 Any              | 🔊 Any   | ssmtp-dmz-ext     | = Original               | Original              | Gateways    |
| 6   | net-segment-a   | 🖲 Any              | 🔊 Any   | Firewall          | = Original               | Original              | Gateways    |
| 7   | net-segment-b   | 🕑 Any              | 🖲 Any   | Firewall          | = Original               | Original              | Gateways    |

Figure 9-5 NAT policy for sample NAT configuration

The main components that NAT changes are the IP addresses in the TCP/IP headers, and possibly the TCP or UDP ports. This works for some applications, but many applications embed IP addresses in the data portion of the packet (e.g., Microsoft Networking<sup>7</sup>) or expect packets to come from a particular source port (e.g., IKE negotiations for IPSec). In these cases, NAT has to act somewhat like an application proxy in that it must understand the underlying protocol and make intelligent changes to the packets so that the protocol will work despite undergoing NAT.

<sup>7.</sup> Microsoft used to say that Microsoft Networking was incompatible with NAT and that NAT, if present in your network, should be removed. It would not surprise me if they still stood by this claim.

FireWall-1 understands certain protocols like FTP, RealAudio, and Microsoft Networking (if support is specifically enabled in FireWall-1 4.1 SP1 and later). There are plenty of applications that do not work correctly with FireWall-1's NAT, not necessarily because they are impossible to make work with NAT, but because Check Point has not added support for them. However, there are some protocols that are simply impossible to make work with NAT. Any protocol that uses IP datagram types other than TCP or UDP often fail when NAT is applied. Protocols that validate the IP packet headers between source and destination (such as the Authentication Header mechanism of IPSec) will not work with NAT. To a protocol that protects network traffic from man-in-the-middle attacks—attacks where the headers or payload changes in transit—NAT looks like a hacker. The bottom line: NAT breaks end-to-end connectivity and should only be employed in instances where you can live with the limitations.

NAT will be problematic in situations where the firewall is not between both the source and the destination. Using the example in the previous step-by-step configuration (see Figure 9-3), consider the situation where a host on Segment B (10.0.11.69) tries to access the intranet Web server via the translated IP address (192.168.0.13). The host 10.0.11.69 tries to initiate a connection to 192.168.0.13. Routing will eventually take this packet to the firewall. The packet is accepted by the firewall's security policy and is then processed by NAT. The first rule that matches the packet is Rule 3, which translates the destination of the packet from 192.168.0.13 to 10.0.10.80. The "source" of the packet is not changed (the rule says not to touch it). The packet will then be routed back to 10.0.10.80 via 10.0.0.2.

When 10.0.10.80 sends its reply, it is sent to 10.0.11.69 (the "source" of the connection attempt). The reply is routed to 10.0.10.2 and then directly to 10.0.11.69. The host 10.0.11.69 expects replies from 192.168.0.13 (which it tries to connect to), not 10.0.10.80, so the reply packets are ignored.

What would happen if the rule hides 10.0.11.0/24 behind the firewall's external IP address? When 10.0.11.69 tries to access 10.0.10.80, the packet gets routed to the firewall and passes through the rulebase. NAT then would rewrite the source of the packet to be 192.168.0.2. The destination of the packet would still be 192.168.0.13 (i.e., it does not get translated) but gets routed out the internal interface. The Internet router sees this packet and routes it back to the firewall (it is an external address, after all). The packet would ping-pong back and forth until the packet's Time To Live (TTL) value expired.

One reason you might connect to the translated IP address is because your internal client's DNS server resolves the host's name to the external address. You can resolve this problem by implementing *split-horizon DNS*, that is, maintaining an internal version of your DNS and an external version of your DNS, typically on separate servers. The external DNS would be accessible from the Internet and contain

only a subset of names and addresses contained in the internal DNS server. An internal DNS contains all the names used internally and reflects the internal IP address for a host. The external DNS server reflects the externally resolvable IP addresses for the host.

Other than implementing split-horizon DNS, can you get around this problem? Yes, there are two tricks you can use, which are documented in the following sections. However, it is highly recommended you not place yourself in a position where you have to use these tricks.

#### Dual NAT (Translating Both Source and Destination)

FireWall-1 allows you to translate both the source and destination IP address at once. It is simply a matter of crafting the correct rules and placing them in the right order. In the preceding case, if you want to allow your internal network to access the internal host via its translated IP address, modify your NAT rules so they read as shown in Figure 9-6.

| No. | Original Packet |                    |         | Tra            | anslated Pac                           | ket                   | Install On  |
|-----|-----------------|--------------------|---------|----------------|----------------------------------------|-----------------------|-------------|
|     | Source          | Destination        | Service | Source         | Destination                            | Service               |             |
| 1   | 🖲 Any           | 📕 Web-Server-Ext   | 🔊 Any   | = Original     | ∭_S <sup>Web</sup> -Server             | = Original            | GW Gateways |
| 2   | 🖲 Any           | 🚇 Web-Server-Ext2  | 19 http | = Original     | B VVeb-Server                          | B <sub>s</sub> http81 | Gateways    |
| 3   | 💂 net-segment-a | 🚇 web-intranet-ext | 🔊 Any   | Firewall       | $\mathbf{B}_{\mathrm{S}}$ web-intranet | = Original            | Gateways    |
| 4   | net-segment-b   | 💭 web-intranet-ext | 🔊 Any   | Firewall       | .∭_sweb-intranet                       | = Original            | Gateways    |
| 5   | 🖲 Any           | 💭 web-intranet-ext | 🕑 Any   | = Original     | .∭_sweb-intranet                       | = Original            | Gateways    |
| 6   | 🖲 Any           | 🔊 smtp-dmz-ext     | 🔊 Any   | = Original     | .∭_smtp-dmz                            | = Original            | Gateways    |
| 7   | 🔊 smtp-dmz      | 🖲 Any              | 🔊 Any   | , smtp-dmz-ext | = Original                             | = Original            | Gateways    |
| 8   | 🚆 net-segment-a | 🖲 Any              | 🔊 Any   | Firewall       | = Original                             | = Original            | Gateways    |
| 9   | net-segment-b   | 🖲 Any              | 🕑 Any   | Firewall       | = Original                             | = Original            | Gateways    |

Figure 9-6 NAT policy with dual NAT rules

The two rules that were added are shown in Figure 9-7.

| 3 | 💂 net-segment-a | 进 web-intranet-ext | 🕑 Any | Firewall | <br>= Original | Gw Gateways |
|---|-----------------|--------------------|-------|----------|----------------|-------------|
| 4 | net-segment-b   | 🚇 web-intranet-ext | 🗩 Any | Firewall | <br>Original   | GW Gateways |

Figure 9-7 Dual NAT rules added to Figure 9-6

#### Limitations of NAT 289

These rules will hide the source address behind the firewall's IP address and modify the destination IP to be the web-intranet address.

In this particular case, there is another issue to contend with: ICMP Redirects. Because the firewall will be routing a packet out the same interface from which it was received, the system sends the client an ICMP Redirect, giving it a more direct route to the host. Depending on the exact circumstances, the ICMP Redirect will either cause the connection to never take place or take a long time to establish as the client will be trying to communicate directly to a host using an IP address it knows nothing about. There are a couple of ways around this situation:

- Bind the translated IP address to the server's loopback interface. See the next section for details.
- Block ICMP Redirects. You can block outgoing ICMP Redirects in FireWall-1 with the FireWall-1 rule shown in Figure 9-8.

| Firewall 🔊 Any |  |
|----------------|--|
|----------------|--|

Figure 9-8 Rule to block ICMP Redirects

• On some operating systems, there is an option to disable sending ICMP Redirects. On Solaris, you do this by typing:

```
/usr/sbin/ndd -set /dev/ip ip_send_redirects 0
```

On a Nokia platform, this can be done on a per-interface basis by typing

```
ipsctl -w interface:<physical-
interface>:family:inet:flags:icmp_no_rdir 1
```

where you replace <physical-interface> with the physical interface name (e.g., eth-s1p1).

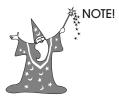

By default, ICMP Redirects are not enabled on any interface running VRRP. This is highly recommended in a VRRP configuration, as it limits the possibility that your machine's physical address is propagated.

Assuming this trick works, a side effect can occur, which makes traffic traverse your network twice: once to the firewall and once to the server. This could add to an already congested network.

#### 290 Chapter 9 • Network Address Translation

#### Binding the NAT IP Address to the Loopback Interface

The basic idea is to bind the translated IP address to the loopback interface of the server. On Windows NT, you need to add the MS Loopback interface (a software-only network adaptor) and add the IP address to this interface with a net mask of 255.255.255.255.1 In IPSO, you can simply add an IP address to the loop0c0 interface via Voyager. On UNIX machines, use a command such as the following:

ifconfig lo0:0 204.32.38.25 up

If packets come into the system for the translated IP address (because, for instance, they did not come to the firewall), the system will respond to packets for this IP address. This method does require slightly more administration because you must also maintain the NAT on the individual servers.

# Troubleshooting NAT

To troubleshoot NAT, you should first verify that each necessary step has been performed. This means:

- Validate that an ARP entry exists for the translated IP (or that the translated IP is somehow being routed to the firewall).
- Validate that a static host route exists on the firewall to route the translated IP address to either the untranslated address or the next hop address if the real system is more than one hop away from the firewall.
- Validate anti-spoofing. Make sure that the destination IP address is being translated, and verify that the translated IP address will pass anti-spoofing checks.
- Validate that the rules are set up correctly. Set any security policy rule that applies to a NAT host to track long, and ensure that address translation is happening as you expect.

Wherever a verification of the configuration fails, a packet sniffer can be your friend. The remainder of this section shows you what you should see in a packet sniffer, what you shouldn't, and how to fix it.

Although there are plenty of external packet-sniffing devices, they can be expensive and inconvenient to use. Fortunately, some operating systems come with their own. Solaris comes with a tool called snoop. IPSO, Linux, and AIX come with tcpdump. Both of these tools will be discussed briefly in this chapter. Windows NT/2000 machines come with a limited packet sniffer in Network Monitor, but you can obtain a free copy of Ethereal from www.ethereal.com, which works far better.

Since version 4.0, FireWall-1 has also come with its own packet-sniffing utility called fw monitor. Because it works at the same level as FireWall-1 (i.e., just after the

#### Troubleshooting NAT 291

MAC layer and before the network layer), its use in troubleshooting NAT issues is limited. fw monitor relies on INSPECT code and is discussed in Chapter 13.

Consider the network and configuration that was used in the earlier step-by-step example (see Figure 9-3). Let's assume that host 192.168.42.69 is attempting to connect to 192.168.0.13, the Intranet Web Server, which really resides at 10.0.10.80.

With a successful connection, a topdump of the external interface should show you the following (-i is what you use to specify an interface to listen to):

#### # tcpdump -i eth-s1p1

```
tcpdump: listening on eth-s1p1
18:51:20.806020 arp who-has 192.168.0.13 tell 192.168.0.2
18:51:20.806020 arp reply 192.168.0.13 is-at 0:11:22:33:44:55
18:51:54.135062 192.168.42.69.1777 > 192.168.0.13.80: S
1184222758:1184222758(0) win 16384 <mss 1460,nop,wscale
0,nop,nop,timestamp[|tcp]> (DF) [tos 0x10]
18:51:54.135062 192.168.0.13.80 > 192.168.42.69.1777: S
1332216451:1332216451(0) ack 1184222759 win 32120 <mss
1460,nop,nop,timestamp 2739310[|tcp]> (DF)
18:51:54.415021 192.168.42.69.1777 > 192.168.0.13.80: . ack 1 win
17376 <nop,nop,timestamp 11362405 2739310> (DF) [tos 0x10]
```

If you were to use snoop, you would see the following (-d on snoop allows you to specify an interface to listen to):

#### # snoop -d hme0

```
Using device /dev/hme (promiscuous mode)

192.168.0.2 -> (broadcast) ARP C Who is 192.168.0.13 ?

192.168.0.1 -> 192.168.0.2 ARP R 192.168.0.13 is 0:11:22:33:44:55

192.168.42.69 -> 192.168.0.13 HTTP C port=1777

192.168.0.13 -> 192.168.42.69 HTTP R port=1777

192.168.42.69 -> 192.168.0.13 HTTP C port=1777
```

Note that you may not necessarily see the ARP packets, especially if the originator of the packet already has the MAC address in its ARP cache. If you see SYN, SYN/ACK, and ACK packets, the connection should be established.

## **ARPs**

The first part of the communication you should see is the request for MAC addresses via an ARP packet. When everything is working correctly, you will see an exchange like the following on the external interface with tcpdump:

18:13:20.806020 arp who-has 192.168.0.13 tell 192.168.0.2 18:13:20.806020 arp reply 192.168.0.13 is-at 0:11:22:33:44:55

With snoop, it looks like this:

192.168.0.2 -> (broadcast) ARP C Who is 192.168.0.13 ? 192.168.0.1 -> 192.168.0.2 ARP R 192.168.0.13 is 0:11:22:33:44:55

If you do only see the first packet over and over again (e.g., the ARP who is), this means that nobody owns or is proving a proxy-ARP for the translated address. Add a proxy-ARP as described previously. In some cases (especially when Windows NT is the firewall), you may need to add a static host route on the external router.

#### SYN Packets with No Response

You should then see the SYN packet, which looks something like this with tcpdump:

18:13:22.040132 192.168.42.69.1777 > 192.168.0.13.80: S
3911298019:3911298019(0) win 16384 <mss 1460,nop,wscale
0,nop,nop,timestamp[|tcp]> (DF) [tos 0x10]

With snoop, it looks like this:

192.168.42.69 -> 192.168.0.13 HTTP C port=1777

If this packet repeats over and over again, one of four things may be wrong:

- The security policy is dropping the packet. Check your logs for drops.
- The packet is being sent to the wrong MAC address.
- The packet is not being routed properly.
- The packet isn't actually getting translated, thus it is getting ignored.

Verify that the MAC address it is being sent to is correct (in this case, it should be 0:11:22:33:44:55). In tcpdump, you do this with the -e flag, which adds the MAC address to the output. In snoop, the only way to do this is with the -v flag, which unfortunately is extremely verbose.

Also in this example, you are only going to show packets coming from host 192.168.0.13 by means of adding host 192.168.0.13 to the end of your tcpdump or snoop command line. This will only show packets going to or from 192.168.0.13.

```
# tcpdump -e -i eth-s1p1 host 192.168.0.13
tcpdump: listening on eth-s1p1
18:21:49.201680 0:aa:bb:cc:dd:ee 0:55:44:33:22:11 ip 82:
192.168.42.69.2000 > 192.168.0.13.80: S 90360382:90360382(0) win
16384 <mss 1460,nop,wscale 0,nop,nop,timestamp[|tcp]> (DF) [tos
0x10]
18:21:54.240965 0:aa:bb:cc:dd:ee 0:55:44:33:22:11 ip 82:
192.168.42.69.2000 > 192.168.0.13.80: S 90360382:90360382(0) win
16384 <mss 1460,nop,wscale 0,nop,nop,timestamp[|tcp]> (DF) [tos
0x10]
```

#### Troubleshooting NAT 293

```
18:22:07.209125 0:aa:bb:cc:dd:ee 0:55:44:33:22:11 ip 82:
192.168.42.69.2000 > 192.168.0.13.80: S 90360382:90360382(0) win
16384 <mss 1460,nop,wscale 0,nop,nop,timestamp[|tcp]> (DF) [tos
0x10]
# snoop -v -d hme0 host 192.168.0.13
Using device /dev/hme (promiscuous mode)
ETHER: --- Ether Header ---
ETHER:
ETHER: Packet 27 arrived at 16:47:50.83
ETHER: Packet size = 58 bytes
ETHER: Destination = 0:55:44:33:22:11,
                 = 0:aa:bb:cc:dd:ee,
ETHER: Source
ETHER: Ethertype = 0800 (IP)
ETHER:
     ---- IP Header ----
IP:
IP:
     Version = 4
IP:
IP:
     Header length = 20 bytes
IP:
     Type of service = 0x00
IP:
           xxx. \dots = 0 (precedence)
           ...0 .... = normal delay
IP:
IP:
           .... 0... = normal throughput
           ..... .0.. = normal reliability
IP:
     Total length = 44 bytes
IP:
     Identification = 47535
IP:
     Flags = 0x4
IP:
IP:
           .1.. .... = do not fragment
IP:
           .... = last fragment
     Fragment offset = 0 bytes
IP:
IP:
     Time to live = 245 seconds/hops
     Protocol = 6 (TCP)
IP:
     Header checksum = f23f
IP:
IP:
     Source address = 192.168.42.69
IP:
     Destination address = 192.168.0.13
IP:
     No options
IP:
TCP: --- TCP Header ----
TCP:
TCP: Source port = 2000
TCP: Destination port = 80 (HTTP)
TCP: Sequence number = 90360382
TCP: Acknowledgement number = 0
TCP: Data offset = 24 bytes
TCP: Flags = 0x02
TCP:
           ..... = No urgent pointer
TCP:
           ...0 .... = No acknowledgement
           \dots 0 \dots = No push
TCP:
TCP:
           .... .0.. = No reset
```

```
TCP: .... ..1. = Syn
TCP: .... ...0 = No Fin
TCP: Window = 8760
TCP: Checksum = 0xda2b
TCP: Urgent pointer = 0
TCP: Options: (4 bytes)
TCP: - Maximum segment size = 1460 bytes
TCP:
```

In the preceding case, MAC 0:aa:bb:cc:dd:ee (which is the MAC of the external router) is trying to send to MAC 0:55:44:33:22:11, which is not the correct MAC. This problem can usually be resolved by flushing the ARP cache on the external router and retrying the test.

If the packet is not being routed properly, you could see a reset (RST) packet (see the section "SYN Followed by RST"), or you could see an ICMP Destination Unreachable packet. Verify that the static host route for 192.168.0.13 is pointing to the next hop address (10.0.0.2 as show in Figure 9-3).

If the packet is not actually being translated, you will see it very clearly in a tcpdump or snoop on the internal interface:

```
# tcpdump -i eth-s1p2 host 192.168.42.69
tcpdump: listening on eth-s1p2
18:13:22.040132 192.168.42.69.1777 > 192.168.0.13.80: S
3911298019:3911298019(0) win 16384 <mss 1460,nop,wscale
0,nop,nop,timestamp[|tcp]> (DF) [tos 0x10]
18:18:25.040168 192.168.42.69.1777 > 192.168.0.13.80: S
3911298019:3911298019(0) win 16384 <mss 1460,nop,wscale
0,nop,nop,timestamp[|tcp]> (DF) [tos 0x10]
18:40:30.040342 192.168.42.69.1777 > 192.168.0.13.80: S
3911298019:3911298019(0) win 16384 <mss 1460,nop,wscale
0,nop,nop,timestamp[|tcp]> (DF) [tos 0x10]
```

#### # snoop -d hme0

Using device /dev/hme (promiscuous mode) 192.168.42.69 -> 192.168.0.13 HTTP C port=1777 192.168.42.69 -> 192.168.0.13 HTTP C port=1777 192.168.42.69 -> 192.168.0.13 HTTP C port=1777

Normally, you should see the translated IP address on the internal interface. If you do not see translated packets, check your NAT rules.

## SYN Followed by RST

If the packet that follows the SYN is an RST packet (with snoop, you need -V to see the TCP flags):

```
# tcpdump -i eth-s1p1 host 192.168.0.13
tcpdump: listening on le0
18:13:22.040132 192.168.42.69.1777 > 192.168.0.13.80: S
3911298019:3911298019(0) win 16384 <mss1460,nop,wscale
0,nop,nop,timestamp[|tcp]> (DF) [tos 0x10]
18:13:22.040132 192.168.0.13.80 > 192.168.42.69.1777: R 0:0(0)
ack 3911298020 win 0 [tos 0x10]
```

```
# snoop -V -d hme0
```

Using device /dev/hme (promiscuous mode)

```
192.168.42.69 -> 192.168.0.13 ETHER Type=0800 (IP), size = 58
bytes
192.168.42.69 -> 192.168.0.13 IP D=192.168.0.13 S=192.168.42.69
LEN=44, ID=47247
192.168.42.69 -> 192.168.0.13 TCP D=80 S=1777 Syn Seq=3052932309
Len=0 Win=8760 Options=<mss 1460>
192.168.42.69 -> 192.168.0.13 HTTP C port=1777
```

```
192.168.0.13 -> 192.168.42.69 ETHER Type=0800 (IP), size = 60
bytes
192.168.0.13 -> 192.168.42.69 IP D=192.168.42.69 S=192.168.0.13
LEN=40, ID=61295
192.168.0.13 -> 192.168.42.69 TCP D=64836 S=80 Rst Ack=3052932310
Win=0
192.168.0.13 -> 192.168.42.69 HTTP R port=1777
```

then one of three things is wrong:

- The firewall is rejecting the packet on anti-spoofing. Verify that 192.168.0.13 is permitted by your anti-spoofing configuration on the internal interface.
- The remote server is not running the service specified (in this case, port 80, HTTP).
- The packet is being routed incorrectly.

If the remote server isn't actually running the service, you will see the following in a tcpdump and snoop on the internal interface:

```
# tcpdump -i eth-s1p1 host 10.0.10.80
tcpdump: listening on le0
18:13:22.040132 192.168.42.69.1777 > 10.0.10.80.80: S
3911298019:3911298019(0) win 16384 <mss 1460,nop,wscale
0,nop,nop,timestamp[|tcp]> (DF) [tos 0x10]
18:13:22.040132 10.0.10.80.80 > 192.168.42.69.1777: R 0:0(0) ack
3911298020 win 0 [tos 0x10]
```

#### # snoop -V -d hme0

```
Using device /dev/hme (promiscuous mode)
```

192.168.42.69 -> 10.0.10.80 ETHER Type=0800 (IP), size = 58 bytes 192.168.42.69 -> 10.0.10.80 IP D=10.0.10.80 S=192.168.42.69 LEN=44, ID=47247 192.168.42.69 -> 10.0.10.80 TCP D=80 S=1777 Syn Seq=3052932309 Len=0 Win=8760 Options=<mss 1460> 192.168.42.69 -> 10.0.10.80 HTTP C port=1777 192.168.0.13 -> 192.168.42.69 ETHER Type=0800 (IP), size = 60 bytes 192.168.0.13 -> 192.168.42.69 IP D=192.168.42.69 S=10.0.10.80 LEN=40, ID=61295 192.168.0.13 -> 192.168.42.69 TCP D=64836 S=80 Rst Ack=3052932310 Win=0 192.168.0.13 -> 192.168.42.69 HTTP R port=1777

The internal interface should see the untranslated packets (10.0.10.80 is the system's real IP). If the packet is being routed to the wrong interface, you will also see the same behavior as in the preceding output, but you will see a reject on Rule 0 in the Log Viewer as well. Verify that the static host route is set up correctly.

#### Useful tcpdump Flags

Table 9-4 contains a list of some useful flags for tcpdump, which takes commands in the following format:

```
tcpdump -i interface-name [other-flags] [expression]
```

| Flag         | Description                                                                               |
|--------------|-------------------------------------------------------------------------------------------|
| -е           | Displays MAC addresses with each packet.                                                  |
| -i interface | Required. Specify an interface to listen on.                                              |
| -1           | Buffer stdout, which is useful for piping tcpdump output to other programs.               |
| -n           | Disables name resolution on packets shown.                                                |
| -p           | Do not put interface in promiscuous mode (i.e., only show packets destined for the host). |
| -r filename  | Read tcpdump capture from specified file.                                                 |
| -s N         | Capture N number of bytes for each packet. The default is 68. (Useful with –x or –X.)     |
| -S           | Print absolute TCP sequence numbers instead of relative ones.                             |
| -w filename  | Write captured packets to specified file.                                                 |
| -x           | Hex dump of received packets.                                                             |
| -X           | Hex and ASCII dump of received packets (IPSO only).                                       |

Table 9-4 tcpdump Flags

#### tcpdump Expressions

All tcpdump commands can be followed by an expression that filters the displayed (or saved) packets so that only the packets that are interesting are shown. Some useful expressions are shown in Table 9-5.

| Expression                                                            | Description                                                                                                    |
|-----------------------------------------------------------------------|----------------------------------------------------------------------------------------------------|
| port 80                                                               | Show all packets with source or destination port 80 (TCP or UDP).                                                                                      |
| host 192.168.0.3                                                      | Show all packets coming from or going to host 192.168.0.3.                                                                                             |
| host 192.168.0.3 and<br>tcp port 80                                   | Show all packets coming from or going to host 192.168.0.3 and that are TCP packets with a source or destination port of 80.                            |
| proto vrrp                                                            | Show all VRRP packets. On non-IPSO platforms, use "ip proto 112."                                                                                      |
| icmp                                                                  | Show all ICMP packets.                                                                                                    |
| \(src host 192.168.0.1<br>or src host 192.168.0.2\)<br>and proto vrrp | Show all VRRP packets that originate from 192.168.0.1 and 192.168.0.2 (the \ before the parenthesis is to escape it for the shell).                    |
| ether host aa:bb:<br>cc:dd:ee:ff                                      | Show all packets that come from or go to the specified MAC address.                                                                                    |
| ip proto 50                                                           | Show all packets of IP Proto 50 (IPSec AH in this example).                                                                                            |
| ip[2:2] > 576                                                         | Show IP packets that are longer than 576 bytes ([2:2] refers to the specific byte location in the TCP header and its length).                          |
| tcp[13] & 0x12 != 0                                                   | Show only TCP SYN/ACK packets. tcp[13] refers to the 13th byte in the TCP header of the packet.                                                        |
| icmp[0]                                                               | Show ICMP type 0 packets (i.e., echo reply). Icmp[0] refers to the 0th byte in the ICMP header.                                                        |
| icmp[0] = 3 and<br>icmp[1] = 4                                        | Show ICMP type 3, code 4 packets. These happen to be a response to receiving a packet that is too large to process and has the Don't Fragment bit set. |

 Table 9-5
 tcpdump Expressions

## Useful snoop Flags

Table 9-6 contains a list of some useful flags for snoop, which takes commands in the following format:

```
snoop [flags] [expression]
```

#### snoop Expressions

All snoop commands can be followed by an expression that filters the displayed (or saved) packets so that only the packets that are interesting are shown. Some useful

| Table 9-6 | snoop Flags |
|-----------|-------------|
|-----------|-------------|

| Flag         | Description                                                                                                    |  |
|--------------|----------------------------------------------------------------------------------------------------|--|
| -d interface | Specify an interface to listen on.                                                                                                    |  |
| -v           | Verbose mode. All packet data is displayed for each packet.                                                                                 |  |
| -V           | A less-verbose verbose mode. A summary line is displayed for each layer in the ISO model.                                                   |  |
| -n           | Disables name resolution on packets shown.                                                                                                  |  |
| -P           | Do not put interface in promiscuous mode, which means only show packets actually destined for this host (not useful on a switched segment). |  |
| -i filename  | Read packets previously captured from file filename.                                                                                        |  |
| -o filename  | Write packets to capture file named filename.                                                                                               |  |
| -s numbytes  | Capture numbytes bytes for each packet. Normally, all bytes in the packet are captured.                                                     |  |
| -р х,у       | Show packets numbered between x and y. The first packet captured is 1.                                                                      |  |
| -t [a d r]   | Timestamp format: a (absolute, i.e., wall clock time), d (delta, since capture was started), and r (relative time).                         |  |

expressions are shown in Table 9-7. Note that many of the expressions are similar to tcpdump.

| Expression                            | Description                                                                                                    |  |  |  |
|---------------------------------------|----------------------------------------------------------------------------------------------------|--|--|--|
| port 80                               | Show all packets with source or destination port 80 (TCP or UDP).                                                            |  |  |  |
| host 192.168.0.3                      | Show all packets coming from or going to host 192.168.0.3. You can also omit th "host" qualifier as well.                    |  |  |  |
| host 192.168.0.3<br>and tcp port 80   | Show all packets coming from or going to host 192.168.0.3 and that are TCP packets with a source or destination port of 80.  |  |  |  |
| Icmp                                  | Show all ICMP packets.                                                                                                    |  |  |  |
| from 192.168.0.1<br>or to 192.168.0.2 | Show all packets that originate from 192.168.0.1 or are destined for 192.168.0.2.                                            |  |  |  |
| ether aa:bb:<br>cc:dd:ee:ff           | Show all packets that come from or go to the specified MAC address.                                                          |  |  |  |
| ip proto 50                           | Show all packets of IP Proto 50 (IPSec AH in this example).                                                                  |  |  |  |
| greater 576                           | Show packets longer than 576 bytes. You can use the word "less" instead of "greater" to show packets smaller than 576 bytes. |  |  |  |
| tcp[13] &<br>0x12 != 0                | Show only TCP SYN/ACK packets. tcp[13] refers to the 13th byte in the TCP header of the packet.                              |  |  |  |

 Table 9-7
 snoop Expressions

# Summary

NAT is necessary because organizations and individuals need the ability to allow more hosts to communicate with the Internet than their address space allows. Specific blocks of IP addresses have been set aside to accommodate NAT.

NAT also provides a way to more efficiently use address space without the overhead imposed by subnetting. However, NAT imposes restrictions of its own, and it may not be appropriate for every situation.

# Sample Configurations

The following three situations presented are representative of situations I have come across in the real world. Each is designed to demonstrate what people typically do with NAT and how the situations would be implemented on the chosen platform.

## A Simple Network with NAT

## The Situation

You work for a small company with a few hosts on a flat network segment. Your firewall runs on a Windows NT platform. The ISP has only given you a /29 net block, which effectively gives you six hosts you can use on the outside segment. Because the firewall and Internet router each need a unique IP address, this leaves a total of four addresses that can be used for other hosts. (See Figure 9-9.)

## The Goals

• Allow Internet users access to the Mail and Web Servers via SMTP and HTTP, respectively. In the future, these services will be provided on separate systems, so setting up each service with a unique IP is desirable to make future migration easier.

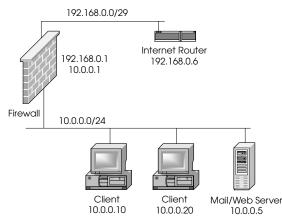

Figure 9-9 Sample configuration network #1

- 300 Chapter 9 Network Address Translation
  - Allow internal users to access anything on the Internet. All outbound users will be hidden behind a single IP address; however, this IP address should be different from the firewall.

## Checklist

- Determine which IP addresses will be used for translation.
- Set up the necessary proxy-ARPs.
- Set up the necessary static host routes.
- Create the necessary network objects.
- Make the necessary modifications to anti-spoofing.
- Create the necessary rulebase rules to permit the desired traffic.
- Create the NAT rules.
- Install the security policy.

#### Implementation

You must first determine which IPs you will use. Your usable IPs are 192.168.0.2–192.168.0.5. Let's make 192.168.0.2 the IP you use for your external clients to hide behind, 192.168.0.3 for the SMTP server, and 192.168.0.4 for the HTTP server.

Next, set up the static ARPs for the translated addresses. In order to do this, you need to determine the MAC address of your external interface. Use the command ipconfig /all to determine this address:

The external MAC is 00-22-44-66-88-AA, which you will enter along with the IP addresses in the %FWDIR%\state\local.arp:

192.168.0.2 00-22-44-66-88-AA 192.168.0.3 00-22-44-66-88-AA 192.168.0.4 00-22-44-66-88-AA

#### Sample Configurations 301

Both 192.168.0.3 and 192.168.0.4 each need a static host route. The 192.168.0.2 address does not need one, as users should never be directly connecting to 192.168.0.2. Because the real host is on the same subnet as the firewall, the static route should be directed at the host itself:

route -p add 192.168.0.3 10.0.0.5 route -p add 192.168.0.4 10.0.0.5

Because you are using the -p option, these routes will be available after a reboot; they will be stored in the Registry.

Table 9-8 lists the network objects you will create.

| Name                | Object Type | IP/Net Mask/Group Objects         | Description                                                                     |
|---------------------|-------------|-----------------------------------|---------------------------------------------------------------------------------|
| Net-internal        | Network     | 10.0.0/255.255.255.0              | The network that repre-<br>sents the Internal Net-<br>work                      |
| mail-web-<br>server | Workstation | 10.0.0.5                          | Mail/Web Server on the<br>Internal Network                                      |
| mail-ext            | Workstation | 192.168.0.3                       | Translated IP for Mail<br>Server                                                |
| web-ext             | Workstation | 192.168.0.4                       | Translated IP for Web<br>Server                                                 |
| external-hide       | Workstation | 192.168.0.2                       | IP that users will hide behind when going out                                   |
| valid-internal      | Group       | net-internal + mail-ext + web-ext | Represents your internal<br>interface's valid<br>addresses for<br>anti-spoofing |
| firewall            | Workstation | 192.168.0.1                       | Your firewall                                                                   |

Table 9-8 Network objects for sample configuration #1

When configuring your firewall object, set your valid address settings according to the settings shown in Table 9-9.

Table 9-9 Valid address settings for firewall

| Interface | Valid Address Setting    |
|-----------|--------------------------|
| Internal  | Specific: valid-internal |
| External  | Others                   |

#### 302 Chapter 9 • Network Address Translation

The valid address settings are set on the Interfaces tab. Also, make sure that each interface has the Spoof Tracking set to "Log" to catch any errors in the anti-spoofing configuration.

The rulebase should look similar to the rules shown in Figure 9-10.

The NAT rules should look like the rules shown in Figure 9-11. Save and install the policy.

| No. | Source         | Destination | Service  | Action | Track | Install On  |
|-----|----------------|-------------|----------|--------|-------|-------------|
| 1   | 🔊 Any          | 📕 web-ext   | 19 http: | accept | Short | GW Gateways |
| 2   | 🔊 Any          | 📕 mail-ext  | 199 smtp | accept | Short | GW Gateways |
| 3   | 🚊 net-internal | 🖲 Any       | 🖲 Any    | accept | Long  | GW Gateways |
| 4   | 🔊 Any          | 🔊 Any       | 🔊 Any    | drop   | Long  | Gw Gateways |

Figure 9-10 Security policy for sample configuration #1

| No. | Original Packet |             |         | Translated Packet            |                                 |            | Install On  |
|-----|-----------------|-------------|---------|------------------------------|---------------------------------|------------|-------------|
|     | Source          | Destination | Service | Source                       | Destination                     | Service    |             |
| 1   | 🔊 Any           | 🚇 web-ext   | 🔊 Any   | = Original                   | ,∰ <sub>S</sub> mail-web-server | = Original | Gw Gateways |
| 2   | 🔊 Any           | 🚇 mail-ext  | 🔊 Any   | = Original                   | ,∰ <sub>S</sub> mail-web-server | = Original | GW Gateways |
| 3   | net-internal    | 🖲 Any       | 🔊 Any   | B <sub>H</sub> external-hide | = Original                      | = Original | Gw Gateways |

Figure 9-11 NAT policy for sample configuration #1

## Notes

It is not a wise idea to have your internal hosts on the same LAN segment as hosts that are accessible from an untrusted network like the Internet. However, this is a situation that, for various reasons, all too many security administrators find themselves in. From a security standpoint, you are much better off trying to move externally accessible servers to a DMZ. It will cost a couple hundred dollars to purchase an extra LAN adaptor, an extra switch or hub, and a few extra cables, but the extra security gained will be well worth it.

You will not be able to access the Mail/Web server from the internal segment via its translated addresses without some additional configuration.

#### Migrating to a Larger Net with NAT

#### The Situation

The company you work for has grown. Your ISP has given you an external segment with a few more addresses (192.168.1.64/28), and you have a separate LAN segment

for your DMZ, which now also has a few more hosts in it. Your firewall platform has also changed from Windows NT to Solaris.

A certain amount of "backward compatibility" needs to be maintained with the old setup; that is, certain hosts need to be reachable by their old addresses. For the external addresses, the ISP is continuing to route the 192.168.0.0/29 segment to you until such time as the address space is no longer needed. (See Figure 9-12.)

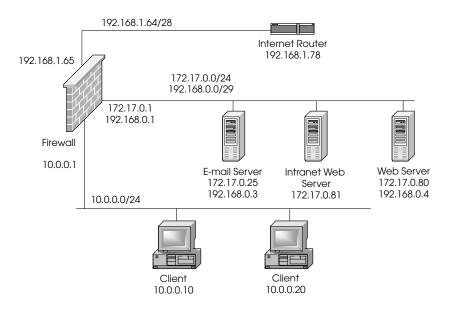

Figure 9-12 Sample configuration network #2

## The Goals

- Allow Internet users access to the Mail and Web Servers via SMTP and HTTP, respectively. Note that the servers will have to be accessible by their old, historical IPs as well as their new IPs.
- Allow internal users to access anything on the Internet. All outbound users will be hidden behind a single IP address; however, this IP address should be different from the firewall.
- Allow internal users to access the Intranet Web server by its old IP address (10.0.0.5). This server will not be accessible from the Internet.

#### Checklist

- Determine which IP addresses will be used for translation.
- Set up the necessary proxy-ARPs.

**304** Chapter 9 • Network Address Translation

- Set up the necessary static host routes.
- Create the necessary network objects.
- Make the necessary modifications to anti-spoofing.
- Create the necessary rulebase rules to permit the desired traffic.
- Create the NAT rules.
- Install the security policy.

#### Implementation

To simplify your NAT configuration a bit, assign the 192.168.0.0/29 network to the DMZ. Make sure the external router is configured to route all requests for this network to the firewall. You also need to give the firewall an IP address of 192.168.0.1 on the DMZ interface. In Solaris, you add an /etc/hostname.qe3:1 file with this IP address. You also have to modify /etc/netmasks so that 192.168.0.0 has the correct net mask (255.255.255.248). So that you don't have to reboot for this to take effect, execute the following set of commands:

# ifconfig qe3:1 plumb
# ifconfig qe3:1 inet 192.168.0.1 netmask 255.255.255.248
broadcast 192.168.0.7 up

The SMTP and HTTP servers need to have secondary IP addresses of 192.168.0.3 and 192.168.0.4, respectively. Similar steps need to be taken on these servers.

You must then determine which IPs you will use for translation. Your new usable address range is 192.168.1.66-192.168.1.77. Let's make 192.168.1.66 the IP you use for your external clients to hide behind, 192.168.1.67 the new IP for your SMTP server, and 192.168.1.68 for your HTTP server. You are also translating 10.0.0.5 to 172.17.0.81.

Next, set up the static ARPs for the translated addresses. Because you are translating both internal and external addresses to the DMZ, you need both the external and internal interfaces' MAC address. An ifconfig -a shows you the following:

inet 10.0.0.1 netmask ffffff00 broadcast 10.0.0.255
ether 8:0:20:6d:0:20

qe3: flags=863 <UP,BROADCAST,NOTRAILERS,RUNNING,MULTICAST> mtu
1500
inet 172.17.0.1 netmask ffffff00 broadcast 172.17.0.255
ether 8:0:20:20:0:6d
qe3:1 flags=863 <UP,BROADCAST,NOTRAILERS,RUNNING, MULTICAST> mtu
1500
inet 192.168.0.1 netmask fffffff8 broadcast 192.168.0.7

The external MAC is 00:12:34:56:78:9a, and the internal MAC address is 8:0:20:20:0:6d. The ARPs you would do are as follows:

arp -s 192.168.1.66 0:12:34:56:78:9a pub arp -s 192.168.1.67 0:12:34:56:78:9a pub arp -s 192.168.1.68 0:12:34:56:78:9a pub arp -s 10.0.0.5 8:0:20:20:0:6d pub

Static routes are as follows (note that you still need static routes for the "old" addresses, even if you don't need ARPs for them):

route add 192.168.1.67 172.17.0.25 1 route add 192.168.1.68 172.17.0.80 1 route add 10.0.0.5 172.17.0.81 1

Because this is a UNIX platform, these ARPs and routes will disappear after a reboot. You need to add these routes and ARPs to a startup file. It is recommended that you create a new script for this purpose (such as /etc/rc3.d/S94addroutes), and add the preceding commands to this file.

Table 9-10 shows the network objects that will be created.

When configuring your firewall object, set your valid address settings according to the settings shown in Table 9-11.

These settings are configured on the Interfaces tab. Also, make sure that each interface has the Spoof Tracking set to "Log" to catch any errors in the anti-spoofing configuration.

The rulebase should look similar to the rules shown in Figure 9-13.

The NAT rules should look like the rules shown in Figure 9-14. Save and install the policy.

## Notes

Sites on the DMZ should be accessible by their translated IP addresses, even from the internal network. This is because the communication is now mediated by the firewall. In the previous example, this was not the case.

# **306** Chapter 9 • Network Address Translation

| Name                        | Object Type | IP/Net Mask/Group Objects                                                                       | Description                                                                      |  |
|-----------------------------|-------------|-------------------------------------------------------------------------------------------------|----------------------------------------------------------------------------------|--|
| net-internal                | resents     |                                                                                                 | The network that rep-<br>resents the Internal<br>Network                         |  |
| net-dmz                     | Network     | 172.17.0.0/255.255.255.0                                                                        | The network that rep-<br>resents the DMZ                                         |  |
| net-external-<br>old        | Network     | 192.168.0.0/255.255.255.248                                                                     | The old external<br>network now on the<br>DMZ                                    |  |
| mail-server                 | Workstation | 172.17.0.25                                                                                     | The Mail Server                                                                  |  |
| mail-server-ext             | Workstation | 192.168.1.67                                                                                    | Translated IP for the<br>Mail Server                                             |  |
| mail-server-<br>ext-old     | Workstation | 192.168.0.3                                                                                     | Translated IP for the<br>Mail Server (historical)                                |  |
| web-server                  | Workstation | 172.17.0.80                                                                                     | The Web Server                                                                   |  |
| web-server-ext              | Workstation | 192.168.1.68                                                                                    | Translated IP for the<br>Web Server                                              |  |
| web-server-<br>ext-old      | Workstation | 192.168.0.4                                                                                     | Translated IP for the<br>Web Server (historical)                                 |  |
| intranet-web-<br>server     | Workstation | 172.17.0.81                                                                                     | The Intranet Web<br>Server                                                       |  |
| intranet-web-<br>server-int | Workstation | 10.0.0.5                                                                                        | Translated IP for the<br>Intranet Web Server                                     |  |
| external-hide               | Workstation | 192.168.1.66                                                                                    | IP that users will hide<br>behind when going out                                 |  |
| valid-dmz                   | Group       | net-dmz + intranet-web-server-<br>int + mail-server-ext + web-<br>server-ext + net-external-old | Represents your<br>DMZ interface's valid<br>addresses for anti-<br>spoofing      |  |
| valid-internal              | Group       | net-internal                                                                                    | Represents your<br>internal interface's valid<br>addresses for anti-<br>spoofing |  |
| firewall                    | Workstation | 192.168.1.65                                                                                    | Your firewall                                                                    |  |
|                             | 1           |                                                                                                 | 1                                                                                |  |

# Table 9-10 Network objects for sample configuration

#### Sample Configurations 307

| Interface | Valid Address Setting    |  |
|-----------|--------------------------|--|
| DMZ       | Specific: valid-dmz      |  |
| Internal  | Specific: valid-internal |  |
| External  | Others                   |  |

| Table 9-11 | Valid address settings for firewall |
|------------|-------------------------------------|
|------------|-------------------------------------|

| No. | Source       | Destination                                | Service  | Action | Track | Install On |
|-----|--------------|--------------------------------------------|----------|--------|-------|------------|
| 1   | Any          | web-server-ext web-server-ext-old          | 19 http: | accept | Short | Gateways   |
| 2   | 🖲 Any        | 🕮 mail-server-ext<br>💭 mail-server-ext-old | 🧐 smtp   | accept | Short | Gateways   |
| 3   | net-internal | net-dmz<br>net-external-old                | 🖲 Any    | accept | Long  | Gateways   |
| 4   | net-internal | 🚊 intranet-web-server-int                  | 19 http  | accept | Short | Gateways   |
| 5   | Any          | 🖲 Any                                      | 🖲 Any    | drop   | Long  | Gateways   |

Figure 9-13 Security policy for sample configuration #2

| No. | Original Packet |                         |         | Translated Packet            |                      |          |
|-----|-----------------|-------------------------|---------|------------------------------|----------------------|----------|
|     | Source          | Destination             | Service | Source                       | Destination          | Service  |
| 1   | Any             | 💭 web-server-ext        | 🔊 Any   | = Original                   | Smail-web-server     | Original |
| 2   | Any             | 💭 web-server-ext        | 🔊 Any   | = Original                   | Smail-web-server     | Original |
| 3   | net-internal    | intranet-web-server-int | 🔊 Any   | = Original                   | Sintranet-web-server | Original |
| 4   | net-internal    | 🕑 Any                   | 🖲 Any   | B <sub>H</sub> external-hide | = Original           | Original |

Figure 9-14 NAT policy for sample configuration #2

# **Double-Blind Network Configuration**

## The Situation

There is a device within your network that has a faulty IP implementation and can only talk to hosts on the same subnet as it is on (i.e., it has no concept of routing).<sup>8</sup> Because it is also not desirable to allow everyone to access this host, a firewall is necessary to restrict access to this host. The host is using nonroutable addresses and cannot

<sup>8.</sup> Don't laugh; I've actually run into this situation with an IP-enabled PBX system.

#### 308 Chapter 9 • Network Address Translation

be seen by the rest of the network. It must be given a routable address so that it can be accessed. Because neither side of the connection can know the true IP address of its peer, this is referred to as a *double-blind* network configuration.

A Nokia IP330 will be used to protect this device, which will be directly connected to the device via a crossover cable. The rest of the network (the entire 10.0.0.0/8) is used internally. Figure 9-15 only shows the relevant parts of the network.

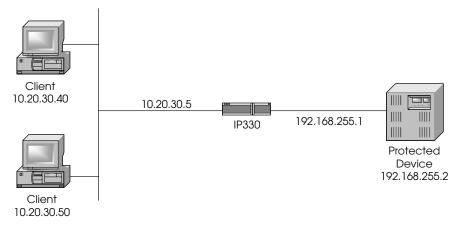

Figure 9-15 Sample configuration network #3

## The Goals

- Allow FTP and Telnet access to 10.20.30.6 (the translated IP address for this device).
- Allow HTTP access to the IP330 for management purposes from a specific management console (10.250.0.5, not pictured here).
- Allow SSH access to the IP330 for management purposes from anywhere.

#### Checklist

- Determine which IP addresses will be used for translation.
- Set up the necessary proxy-ARPs.
- Set up the necessary static host routes.
- Create the necessary network objects.
- Make the necessary modifications to anti-spoofing.
- Create the necessary rulebase rules to permit the desired traffic.
- Create the NAT rules.
- Install the security policy.

#### Implementation

From the preceding goals, you know that you will be translating 10.20.30.6 to 192.168.255.2. You also know that all access to this protected device must appear to be coming from a device on the same subnet. The firewall is appropriate in this case.

You need to create an ARP for 10.20.30.6 using the MAC address of the external interface of the IP330. You can easily do this in Voyager. Figure 9-16 shows the interface ARP entries, which are on the ARP configuration page.

| Interface ARP Entries: |                 |  |  |  |  |  |
|------------------------|-----------------|--|--|--|--|--|
| IP Address             | MAC Address     |  |  |  |  |  |
| 10.20.30.5             | 0:a0:8e:6:26:68 |  |  |  |  |  |
| 192.168.255.1          | 0:a0:8e:6:26:6c |  |  |  |  |  |
|                        | 0:a0:8e:6:26:70 |  |  |  |  |  |
|                        |                 |  |  |  |  |  |

Figure 9-16 Interface ARP entries in Voyager

You can see the two interfaces and their MAC addresses. For 10.20.30.6, you will use 0:a0:8e:6:26:68. Right above the Interface ARP entries on the Voyager page is where you create this ARP entry (see Figure 9-17).

| Permanent ARP Entries:                     |            |                    |  |  |  |  |  |
|--------------------------------------------|------------|--------------------|--|--|--|--|--|
| On/Off IP Address Type MAC Address         |            |                    |  |  |  |  |  |
| Add a new permanent ARP entry: IP address: | 10.20.30.6 | Type: Proxy Only 💌 |  |  |  |  |  |

Figure 9-17 Create ARP entries in Voyager.

Click the Apply button at the bottom of the page. You then need to set the MAC address for this entry (see Figure 9-18).

| Permanent AF                                          | <b>RP Entries</b> : |            |                 |  |  |
|-------------------------------------------------------|---------------------|------------|-----------------|--|--|
| On/Off                                                | IP Address          | Туре       | MAC Address     |  |  |
| € on C off                                            | 10.20.30.6          | Proxy Only | 0:a0:8e:6:26:68 |  |  |
| Add a new permanent ARP entry: IP address: Type: none |                     |            |                 |  |  |

Figure 9-18 Add MAC to ARP entries in Voyager.

Click Apply again. Go to the bottom of the static route page in Voyager, and add a static route to route 10.20.30.6 to 192.168.255.2 (see Figure 9-19).

| New static route: 10.20.30.6 Mask length: 32 Next hop type: normal 🔽 Gateway: 192.168.255 | .2 |  |
|-------------------------------------------------------------------------------------------|----|--|
|-------------------------------------------------------------------------------------------|----|--|

Figure 9-19 Add static route in Voyager.

Click Apply, and then click Save. This configuration is now active across reboots. The network objects you will create are shown in Table 9-12.

| Name                       | Object Type | IP/Net Mask/Group Objects                        | Description                                                                                                    |
|----------------------------|-------------|--------------------------------------------------|----------------------------------------------------------------------------------------------------|
| net-protected-<br>device   | Network     | 192.168.255.0/255.255.255.0                      | The network that the protected device is on                                                                                                    |
| net-internal               | Network     | 10.0.0/255.0.0.0                                 | The internal network                                                                                                    |
| protected-device           | Workstation | 192.168.255.2                                    | The protected device's internal IP                                                                                                    |
| protected-device-<br>xlate | Workstation | 10.20.30.6                                       | Translated IP for the protected device                                                                                                    |
| management-<br>device      | Workstation | 10.250.0.5                                       | Host allowed to<br>connect to IP330 via<br>HTTP                                                                                                    |
| firewall-eth<br>-s4p1      | Workstation | 192.168.255.1                                    | A workstation object<br>(defined without Fire-<br>Wall-1 installed) that<br>represents the system's<br>interface facing the<br>protected device. You<br>will need this later. |
| valid-eth-s4p1             | Group       | net-protected-device +<br>protected-device-xlate | Represents the valid<br>address setting for eth-<br>s4p1, the interface that<br>the protected device is<br>hooked to                                                          |
| Firewall                   | Workstation | 10.20.30.5                                       | Your firewall                                                                                                    |

Table 9-12 Network objects for sample configuration

When configuring your firewall object, set your valid address settings according to the settings shown in Table 9-13.

| Interface  | Valid Address Setting    |
|------------|--------------------------|
| eth-s4p1c0 | Specific: valid-eth-s4p1 |
| eth-s3p1c0 | Others                   |

Sample Con

28299 03 pp.219-364 r8pj.ps 9/28/01 3:43 PM Page 31

These settings are configured on the Interfaces tab. Also, make sure that each interface has the Spoof Tracking set to "Log" to catch any errors in the anti-spoofing configuration.

The rulebase should look similar to the rules shown in Figure 9-20.

| No. | Source            | Destination            | Service               | Action | Track | Install On  |
|-----|-------------------|------------------------|-----------------------|--------|-------|-------------|
| 1   | 🖲 Any             | protected-device-xlate | 199 telnet<br>199 ftp | accept | Short | Gw Gateways |
| 2   | management-device | firevvall              | 19 http:              | accept | Short | Gw Gateways |
| 3   | 🖲 Any             | firevvall              | 19 ssh                | accept | Long  | Gw Gateways |
| 4   | 🖲 Any             | 🖲 Any                  | 🖲 Any                 | drop   | Long  | Gw Gateways |

Figure 9-20 Security policy for sample configuration #3

The NAT rules should look like the rule shown in Figure 9-21. Save and install the policy.

| No. | Original Packet |                        |         | Translated Packet |                    |            | Install On |
|-----|-----------------|------------------------|---------|-------------------|--------------------|------------|------------|
|     | Source          | Destination            | Service | Source            | Destination        | Service    |            |
| 1   | net-internal    | protected-device-xlate | 🕑 Any   | Hirewall-eth-s4p1 | B protected-device | = Original | Gateways   |

Figure 9-21 NAT policy for sample configuration #3

# **Notes**

You could do this in the reverse direction as well (i.e., have the protected device access hosts on the other side of the firewall as if they were on the same subnet), but this sample configuration only shows the connections occurring in one direction.